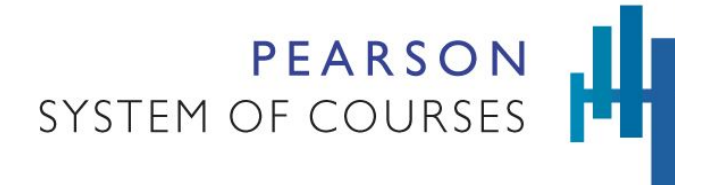

**How to Access Logs from Pearson System of Courses Windows App January 2018**

## **Overview**

When troubleshooting issues, Pearson may request a copy of your log files from Pearson System of Courses (PSC). The following information instructs administrators and users on the location to collect the log files for the PSC app on the Windows platform. The paths listed below differ depending upon your user role. Device administrators may view all available usernames on a device, but non-administrator users will only be able to browse their own directory. It is also important to note that the directory name above the final LocalState folder is a random value and varies for each device and each user on the device.

## For the K-1 and 2-12 Windows apps

1. Navigate to one of the following paths (approximate) to locate the log directory and file. The directory path can be browsed and navigated at each level. The path location will vary based on the PSC app installation method.

## **Paths**:

C:\Users\{username}\AppData\Local\Packages\Pearson.PSC{\*}\LocalState or C:\Users\{username}\AppData\Local\Packages\PearsonEducationInc.PSC{\*}\LocalState

**Filename**: log.database.sqlite

Examples of exact paths for each PSC app.

2-12 App:

C:\Users\{username}\AppData\Local\Packages\Pearson.PSC\_nhytxjf0952q2\LocalState C:\Users\{username}\AppData\Local\Packages\PearsonEducationInc.PSC\_nhytxjf0952q2\LocalState

K-1 App:

C:\Users\{username}\AppData\Local\Packages\Pearson.PSC.K1\_tk9qhwb5jzw48\LocalState C:\Users\{username}\AppData\Local\Packages\PearsonEducationInc.PSC.K1\_tk9qhwb5jzw48\LocalState

**Note**: Replace the {username} portion of the path with the applicable username, typically the unique Windows login name of the person logged into the device experiencing the issue.

Copyright © 2018 Pearson Education, Inc. or one or more of its direct or indirect affiliates. All rights reserved. Pearson is a registered trademark in the U.S. and/or other countries of Pearson Education, Inc. or its affiliates. Other trademarks are the property of their respective owners. Use of the trademarks or company names implies no relationship, sponsorship, endorsement, sale, or promotion on the part of Pearson Education, Inc. Microsoft, Windows, Windows Server, and Internet Explorer are trademarks, or registered trademarks of Microsoft Corporation in the United States and/or other countries.

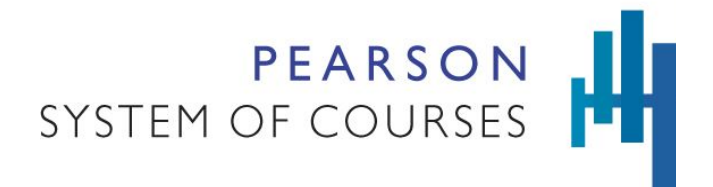

**How to Access Logs from Pearson System of Courses Windows App January 2018**

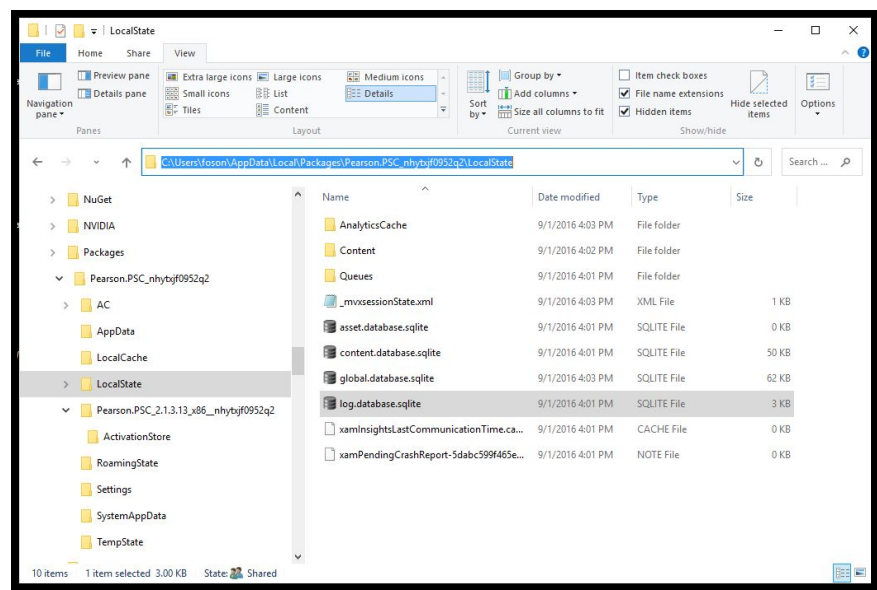

2. Copy the file (log.database.sqlite) and send it to your Pearson support contact.

Copyright © 2018 Pearson Education, Inc. or one or more of its direct or indirect affiliates. All rights reserved. Pearson is a registered trademark in the U.S. and/or other countries of Pearson Education, Inc. or its affiliates. Other trademarks are the property of their respective owners. Use of the trademarks or company names implies no relationship, sponsorship, endorsement, sale, or promotion on the part of Pearson Education, Inc. Microsoft, Windows, Windows Server, and Internet Explorer are trademarks, or registered trademarks of Microsoft Corporation in the United States and/or other countries.